## **LPIC-1 101-400 – Lesson 9 – Lab**

- Login into your Lab environment as the root user
- **# ls /lib/modules** # see the modules available for your kernels
- **# find /lib/modules/\$(uname -r) -type f -name "\*ko\*" | less** # find all the module files for your running kernel
- **# lsmod | less** # show all loaded modules
- **# lsmod | grep ext** # find all loaded modules containing 'ext'
- **# find /lib/modules/\$(uname -r) -type f -name "jffs2.ko\***" # find the jffs2.ko module file
- **# find /lib/modules/\$(uname -r) -type f -name "jffs2.ko\***" **| xargs insmod** # insert the jffs2 module file. Did it work?
- **# lsmod | grep jffs2** # look if the jffs2 module is loaded
- **# find /lib/modules/\$(uname -r) -name "mtd.ko\***" # find the fat module file
- **# find /lib/modules/\$(uname -r) -name "mtd.ko\***" **| xargs insmod**  # try to load it. Did it work?

## **Lesson 9 – Lab**

- **# lsmod | grep mtd** # is the mtd module loaded?
- **# find /lib/modules/\$(uname -r) -type f -name "jffs2.ko\***" **| xargs insmod** # try loading the jffs2 module now
- **# rmmod mtd** # did it work?
- **# lsmod | grep mtd** # is the mtd module loaded?
- **# rmmod jffs2** # unload the jffs2 module
- **# rmmod mtd** # try now
- **# lsmod | grep mtd** # is mtd still there?
- **# modprobe jffs2** # load jssf2 using a better method
- **# lsmod| grep -E '(mtd|jffs2)'** # are the modules loaded?
- **# modprobe -r mtd** # unload mtd. Did it work?
- **# modprobe -r jffs2** # unload jffs2
- **# lsmod| grep -E '(mtd|jffs2)'** # are the modules unloaded?
- **# modinfo jffs2** # show info about the jffs2 module  $\mathbb{Z}$
- **# modinfo msdos | grep -i author** # find the author of jffs2

## **Lesson 9 – Lab**

- **# cat /proc/cpuinfo** # show cpu information
- **# cat /proc/partitions** # show partitions information
- **# cat /proc/cmdline** # show kernel parameters
- **# ls -l /dev/[hsv]d\*** # show disks
- **# lsusb** # show usb devices information
- **# lsusb -v** # verbose information
- **# lsusb -t** # show tree view
- **# lspci** # show pci devices info
- **# lspci -t** # show tree view
- **# lspci -t -v** # show tree view with device names
- **# lspci -v** # verbose information
- **# lspci -vv** # very verbose
- **# lspci -vvv** # very very verbose

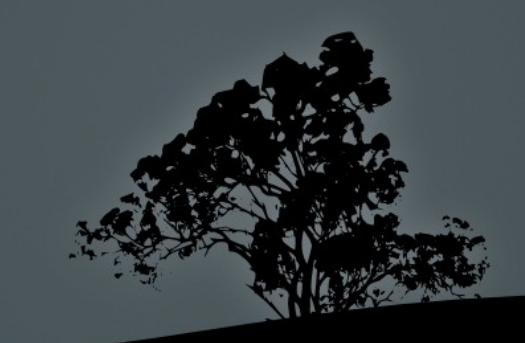

## **License**

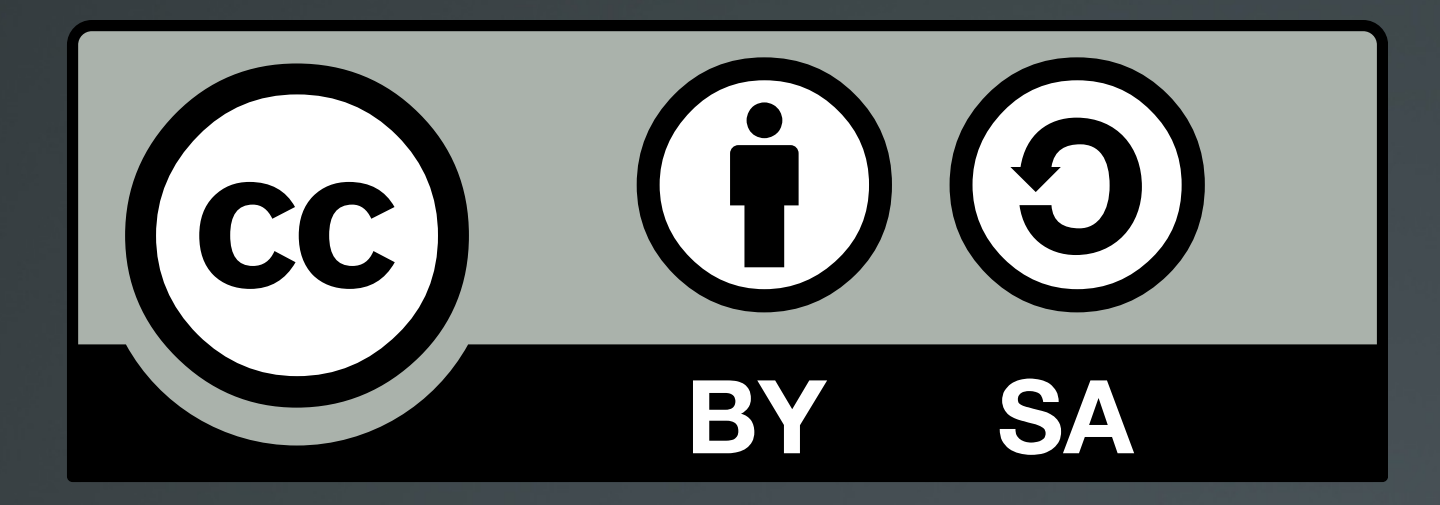

The work titled "LPIC-1 101-400 – Lesson 9 – Lab" by Theodotos Andreou is distributed with the Creative Commons Attribution ShareAlike 4.0 International License.

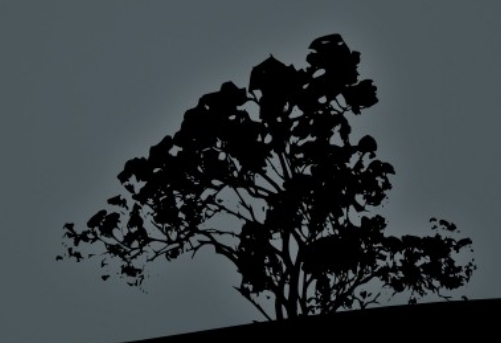